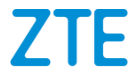

# **BLADE V8 MINI**

#### **TELEFONO CELULAR**

# **Manual de Usuario**

Le sugerimos leer este Manual de Usuario antes de utilizar su teléfono

**ZTE Corporation de México, S de R.L de C.V. Lago Zurich 245, Piso 1 Torre Frisco Colonia Ampliación Granada Del. Miguel Hidalgo, Ciudad de México**

**CP 11520**

Gracias por elegir este dispositivo móvil ZTE. Para mantener su dispositivo en sus mejores condiciones, lea este manual y guárdelo para futuras consultas.

#### **Copyright Copyright © 2017 ZTE CORPORATION**

#### **Todos los derechos reservados.**

Ninguna parte de esta publicación puede ser citada, reproducida, traducida ni utilizada de ninguna forma ni mediante ningún medio, electrónico ni mecánico, incluido el fotocopiado o el microfilm, si no se cuenta con el consentimiento previo por escrito de ZTE Corporation.

#### **Aviso**

ZTE Corporation se reserva el derecho de realizar modificaciones en los errores de impresión o actualizar las especificaciones de esta guía sin previo aviso. Este manual ha sido diseñado con el máximo cuidado para garantizar la exactitud de su contenido. Sin embargo, todas las declaraciones, información y recomendaciones contenidas en él no constituyen una garantía de ningún tipo, ya sea expresa o implícita. Por favor, consult[e Para su seguridad](#page-54-0) a fin de utilizar su teléfono de manera adecuada y segura.

Ofrecemos servicio a clientes para nuestros usuarios de teléfonos inteligentes. Por favor, visite la página web oficial ZTE ([a www.ztedevice.mx\)](http://www.ztedevice.com/) para más información sobre auto-servicio y modelos de productos compatibles. La información sobre el sitio web tiene prioridad.

#### **Extensión de responsabilidad**

ZTE Corporation renuncia a cualquier responsabilidad por cualquier daño derivado de la modificación no autorizada del software.

Las imágenes y capturas de pantalla de esta guía pueden variar con respecto al producto en sí. El contenido de esta guía también puede variar con respecto al contenido del propio producto o software.

#### **Marcas registradas**

ZTE y los logotipos de ZTE son marcas registradas de ZTE Corporation.

Google y Android son marcas registradas de Google, Inc.

La marca comercial y los logotipos de Bluetooth® son propiedad de Bluetooth SIG, Inc., y ZTE Corporation los utiliza bajo licencia.

**Wictio** 

El logotipo de microSDXC es una marca registrada de SD-3C, LLC.

# **Qualcomm**<sup>®</sup> **Snapdragon Solution State**<br>
Los procesadores Snapdragon™ de Qualcomm® son productos

de Qualcomm Technologies, Inc.

Qualcomm y Snapdragon son marcas comerciales de Qualcomm Incorporated, registradas en los Estados Unidos y otros países. Usadas bajo autorización.

Fabricado bajo licencia de Dolby Laboratories. Los simbolos de Dolby, Dolby Audio, Dolby Atmos, y double-D son marcas registradas por los laboratorios Dolby.

Otras marcas y nombres comerciales son propiedad de sus respectivos dueños.

**Número de Versión:** R1.0 **Fecha de Edición:** 8/Marzo/2017

# **Índice**

**Introducción.................** ¡Error! Marcador no definido. Descripción general del teléfono .........**¡Error! Marcador no definido.**

Descripción de las teclas..... **¡Error! Marcador no definido.** Instalación de la Tarjeta nano-SIM y la Tarjeta microSDXC™

........................................... **¡Error! Marcador no definido.**

Cargar la batería................. **¡Error! Marcador no definido.**

Cómo encender y apagar el teléfono...**¡Error! Marcador no definido.**

Utilizando el teléfono por primera vez..**¡Error! Marcador no definido.**

Bloqueo/Desbloqueo de la pantalla y las teclas .........**¡Error! Marcador no definido.**

Uso de la pantalla táctil ....... **¡Error! Marcador no definido.** Conozca su teléfono ........... **¡Error! Marcador no definido.**

**Personalización ...........** ¡Error! Marcador no definido. Cambiar tono de llamada .... **¡Error! Marcador no definido.** Ajustar volumen .................. **¡Error! Marcador no definido.** Cambiando a modo Silencioso............**¡Error! Marcador no definido.**

Fondos de pantalla.............. **¡Error! Marcador no definido.** Ajustar el nivel de brillo de la pantalla..**¡Error! Marcador no** 

#### **definido.**

[Configurar la pantalla principal](#page-22-0) .........................................22

Proteger la privacidad de su teléfono .. **¡Error! Marcador no definido.**

Usando su huella digital.......**¡Error! Marcador no definido.**

**Conociendo lo Básico .**¡Error! Marcador no definido. Supervisión del estado del Teléfono.... **¡Error! Marcador no definido.**

Gestión de Notificaciones ....**¡Error! Marcador no definido.**

**Conectarse a redes y otros dispositivos ......** ¡Error! Marcador no definido.

Conectarse a redes móviles.**¡Error! Marcador no definido.** [Conectándose a dispositivos Bluetooth®](#page-30-0) ......................... 30 Compartir internet................**¡Error! Marcador no definido.**

**Llamadas telefónicas...**¡Error! Marcador no definido. Cómo realizar llamadas .......**¡Error! Marcador no definido.** Cómo contestar una llamada**¡Error! Marcador no definido.** Buzón de voz.......................**¡Error! Marcador no definido.**

**Contactos [...............................................................38](#page-38-0)**

Crear un nuevo contacto......**¡Error! Marcador no definido.**

**Correo...........................**¡Error! Marcador no definido.

Configurar la primera cuenta de correo electrónico ... **¡Error! Marcador no definido.**

Escribir y enviar un correo ...**¡Error! Marcador no definido.** Responder o reenviar un correo electrónico.............. **¡Error! Marcador no definido.**

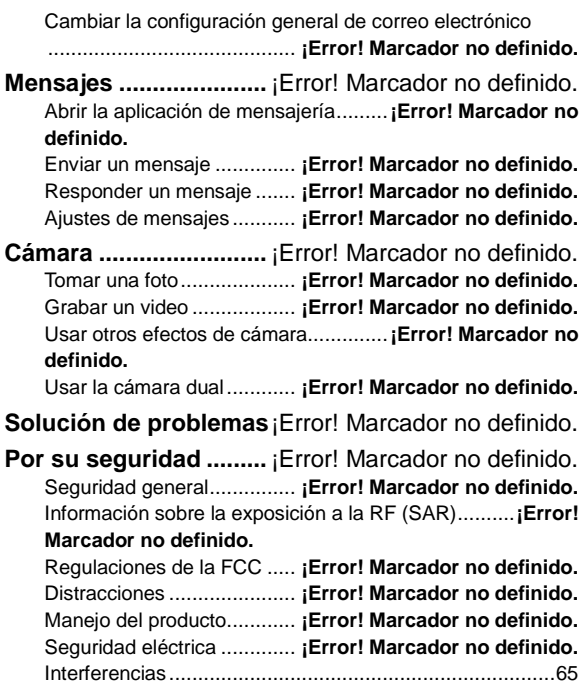

Ambientes explosivos ..........**¡Error! Marcador no definido.**

### **Introducción**

### **Descripción general del teléfono**

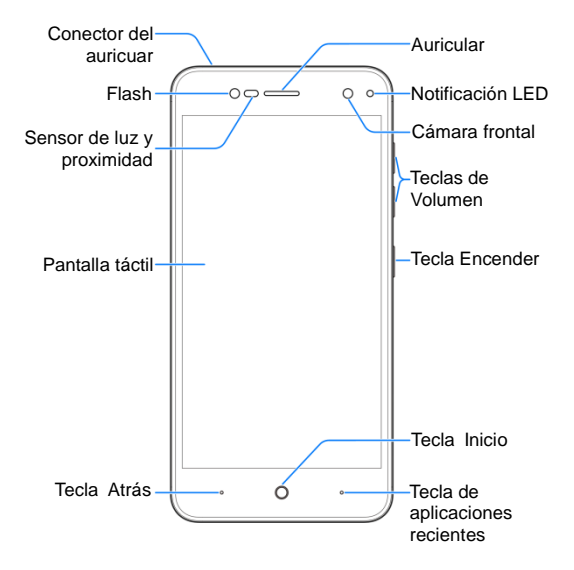

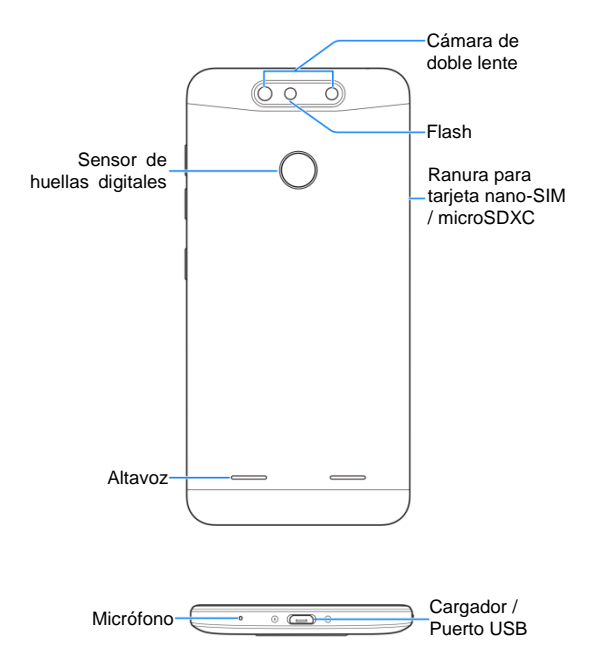

### **Descripción de las teclas**

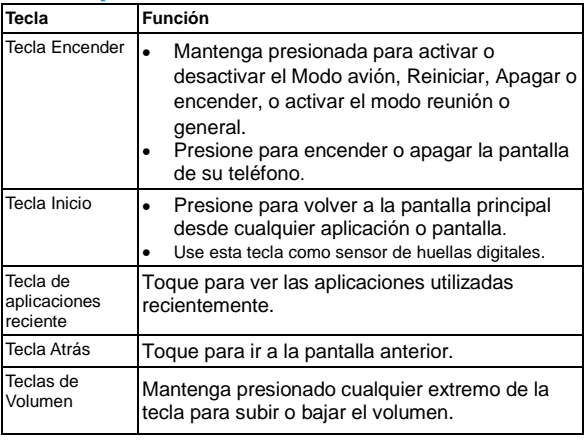

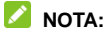

Las posiciones de las **Tecla Atrás** y la **Tecla de aplicaciones recientes** son intercambiables a través de la opción **Ajustes > Personalizar > Teclas de navegación**.

# **Instalación de la Tarjeta nano-SIM y la**

### **Tarjeta microSDXC™**

Su teléfono soporta una tarjeta nano-SIM card y una tarjeta microSDXC (opcional, no incluida).

Una tarjeta microSDXC puede ser instalada mientras el teléfono este encendido. Tiene que desmontar la tarjetaSDXC antes de removerla.

### $\bullet$  ADVERTENCIA!

Para evitar daños en el teléfono, no utilice otro tipo de tarjeta SIM ni una tarjeta nano-SIM no estándar recortada de una tarjeta SIM. Su proveedor de servicios puede proporcionarle una tarjeta nano-SIM estándar.

1. Inserte cuidadosamente la punta de la herramienta expulsora de tarjeta SIM en la ranura lateral.

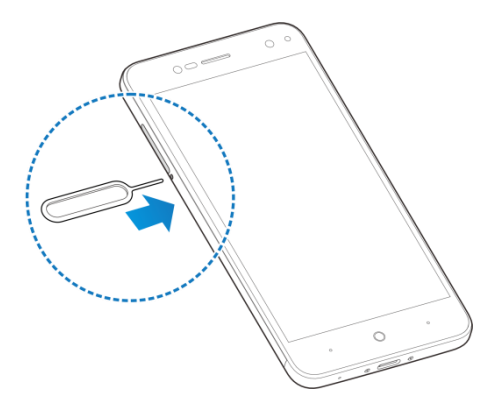

2. Coloque la tarjeta nano-SIM/microSDXC en la bandeja con los contactos dorados apuntando hacia abajo. Después deslice la bandeja cuidadosamente a la ranura.

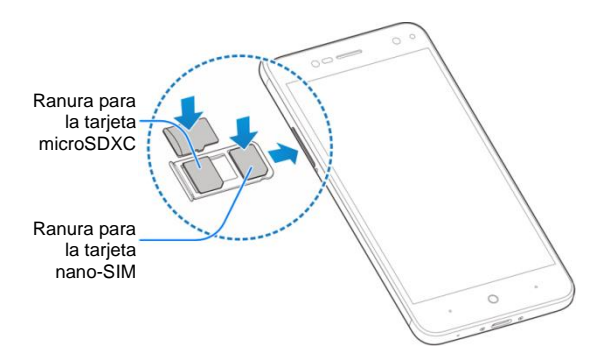

### **Cargar la batería**

La batería del teléfono debe tener la energía suficiente para que el teléfono encienda, encuentre una señal, y haga un par de llamadas. Debe cargar la batería completamente tan pronto como sea posible.

Si la batería está baja, habrá un mensaje emergente en la pantalla. Al cargar su teléfono, la pantalla le indicará el nivel de batería exacta cada vez desbloque el teléfono.

### $\bullet$  ADVERTENCIA!

Utiliza solo cargadores y cables aprobados por ZTE. El uso de accesorios no aprobados podría dañar tu teléfono o causar la explosión de la batería.

#### **PRECAUCIÓN:**

No cambies la batería recargable integrada de tu teléfono. Solo ZTE o un proveedor de servicios autorizado por ZTE puede cambiarla.

1. Conecte el adaptador a una toma de corriente. Asegúrese de que el adaptador ha sido insertado con la orientación correcta. No enchufe de manera forzada el cargador.

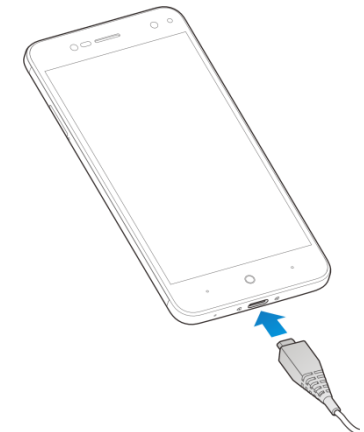

- 2. Conecte el cargador a una toma de corriente estándar. Si el teléfono está encendido, verá un icono de carga, tal como  $\circ$   $\Box$  aparecerá en la barra de estado.
- 3. Desconecte el cargador cuando la batería está

completamente cargada.

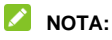

Si la batería está muy descargada, es posible que no pueda encender el teléfono, incluso cuando se está cargando. En este caso, vuelva a intentarlo después de cargar el teléfono durante al menos 10 minutos. Contacte con el servicio al cliente si usted todavía no puede encender el teléfono después de cargado.

# **Cómo encender y apagar el teléfono**

- Mantenga presionada la **Tecla Encender** para encender la pantalla del teléfono.
- Para apagarlo, mantenga presionada la **Tecla Encender** para ver las opciones del teléfono y toque **Apagar**.

### **NOTA:**

Si el teléfono se congela o tarda demasiado en responder, usted puede presionar la **Tecla Encender** por alrededor de 10 segundos para reiniciar el teléfono de manera forzada.

### **Utilizando el teléfono por primera vez**

Cuando enciendes por primera vez tu teléfono después de comprarlo o restablecerlo a la configuración de, tienes que configurarlo antes de usarlo.

Toque el campo de idioma para seleccionar el idioma que desea usar y, a continuación, toque **COMENZAR**. A continuación, siga las instrucciones para configurar el Wi-Fi, servicios de Google, agregar huellas dactilares y otras opciones.

### **Bloqueo/Desbloqueo de la pantalla y**

### **las teclas**

Su teléfono le permite bloquear rápidamente la pantalla y las teclas (poner el teléfono en modo de espera) cuando no esté en uso, para activar la pantalla de nuevo y desbloquearlo cuando lo necesite.

#### **Para bloquear la pantalla y las teclas:**

Para rápidamente apagar la pantalla y bloquear las teclas, pulse la **Tecla de Encendido**.

#### **NOTA:**

Para ahorrar energía de la batería, el teléfono se apaga automáticamente la pantalla después de un cierto período de tiempo en que usted lo deja inactivo. Usted todavía será capaz de recibir mensajes y llamadas mientras la pantalla del teléfono está apagada.

#### **Para desbloquear la pantalla y las teclas:**

- 1. Toque la **Tecla Encender** para activar la pantalla.
- 2. Arrastre el icono  $\bigoplus$  bacia  $\bigcap$

- o -

También puede arrastrar el icono (d) sobre el icono de cualquier acceso directo.

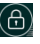

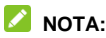

Si ha configurado un patrón de desbloqueo, PIN o

Contraseña en su teléfono necesitará dibujar el patrón o introducir el PIN / contraseña para desbloquear la pantalla.

### **Uso de la pantalla táctil**

La pantalla táctil del teléfono le permite controlar las acciones a través de una variedad de gestos táctiles.

• Toque

Cuando quiera escribir usando el teclado en pantalla, seleccionar elementos en pantalla, como iconos de aplicaciones y ajustes o presionar botones en pantalla, simplemente toque con el dedo.

Toque y mantenga presionado

Para abrir las opciones disponibles de algún elemento (por ejemplo, un mensaje o un enlace en una página web), mantenga pulsado el elemento.

Deslizar o Deslizarse

Deslizar o deslizarse significa arrastrar rápidamente el dedo vertical u horizontalmente por la pantalla.

Arrastrar

Para arrastrar, presione y mantenga el dedo con algo de presión antes de empezar a mover el dedo. Mientras arrastra, no retire el dedo hasta que haya alcanzado la posición de destino.

Pellizcar

En algunas aplicaciones (como Mapas, Navegador y Galería),

puede acercar y alejar colocando dos dedos en la pantalla a la vez y pellizcando juntos (para alejar) o separándolos (para agrandar).

Girar la pantalla

Para la mayoría de las pantallas, puede cambiar automáticamente la orientación de la pantalla de vertical a horizontal girando el teléfono hacia los lados.

### **Conozca su teléfono**

La pantalla de inicio es el punto de partida para las aplicaciones, funciones y menús del teléfono. Puede personalizar la pantalla de inicio añadiendo iconos de aplicaciones, carpetas, widgets y más.

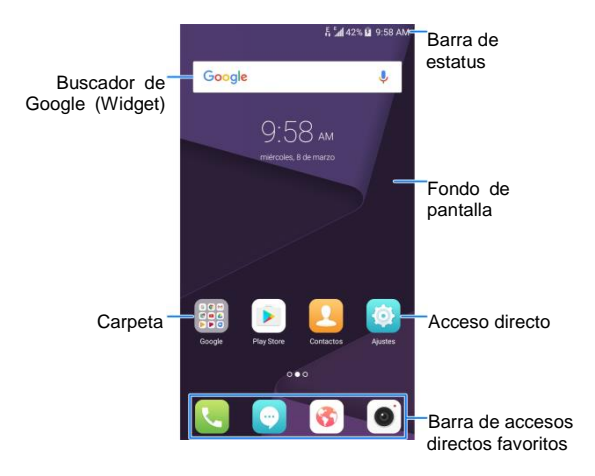

#### **Extensiones de pantalla principal**

La pantalla principal se extiende más allá del ancho de la pantalla, lo que te da mucho más espacio para agregar más elementos. Simplemente desliza el dedo hacia la izquierda o la derecha.

# **Personalización**

### **Cambiar tono de llamada**

Puede personalizar el tono de llamada predeterminado de la llamada entrante y el tono de notificaciones.

- 1. Toque la **Tecla Inicio**, deslícese entre ventanas y seleccione la aplicación de **Ajustes > Sonido**.
- 2. Toque **Configurar tonos**.
- 3. Toque **Tono de llamada / Tone de mensaje / Tono de notificación**.
- 4. Desplácese por la lista de tonos de llamada y seleccione el tono de llamada que desee utilizar.
- 5. Toque **Aceptar**.

### **Ajustar volumen**

- 1. Toque la **Tecla Inicio**, deslícese entre ventanas y seleccione la aplicación de **Ajustes > Sonido**.
- 2. Arrastre la barra indicadora de **Volumen del tono**, **Volumen de notificaciones**, **Volumen multimedia**, y **Volumen de la alarma** para ajustar el volumen de cada tipo de audio.

### **NOTA:**

Puede ajustar el volumen de los medios de comunicación cuando una aplicación multimedia está en uso pulsando la **Tecla de Volumen**. Si no hay aplicación multimedia activa, pulse la **Tecla de Volumen** para ajustar el **volumen** del tono de llamada

(o el volumen del auricular durante una llamada).

### **Cambiando a modo Silencioso**

Puede configurar el teléfono en modo silencio o vibrar utilizando uno de los métodos siguientes:

- Deslice hacia abajo desde la parte superior de la pantalla para abrir el panel de notificaciones y arrastre el panel hacia abajo. Toque **Normal**, **Vibrar** o **Silencio** para cambiar el teléfono a diferentes perfiles de audio.
- Toque la **Tecla Inicio**, deslícese entre ventanas y seleccione la aplicación de **Ajustes > Sonido > Perfiles de sonido** y seleccione **General**, **Vibrar** o **Silencio** para cambiar a diferentes ajustes de audio.
- Toque y mantenga presionada la **Tecla Encender** y toque **Normal**, **Vibrar** o **Silencio** para cambiar el teléfono a diferentes perfiles de audio.

### **Fondos de pantalla**

Puede configurar el fondo de pantalla o el fondo de pantalla de bloqueo.

- 1. Toque la **Tecla Inicio**, deslícese entre ventanas y seleccione la aplicación de **Ajustes > Temas y fondos de pantalla > Fondos de pantalla**.
- 2. Toque **Fondo de pantalla de bloqueo** o **Fondo de pantalla de Inicio** y seleccione la opción Fondo de pantalla estático, o **Galeria** para elegir una imagen, recorte la, y use la como fondo de pantalla.

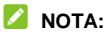

Otra forma de configurar el fondo de pantalla o el fondo de pantalla de bloqueo:

Toque y mantenga presionada un área vacía de la pantalla principal y seleccione **Personalizar > Papel tapiz**. A continuación, seleccione una imagen integrada o una imagen de la galería. También puede tocar la opción **Cámara** para tomar una foto como fondo de pantalla.

### **Ajustar el nivel de brillo de la pantalla**

- 1. Toque la **Tecla Inicio**, deslícese entre ventanas y seleccione la aplicación de **Ajustes > Pantalla > Nivel de brillo**.
- 2. Arrastre la barra para ajustar el nivel de brillo manualmente.

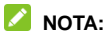

Con el sensor de luz y proximidad, su teléfono puede ajustar automáticamente el brillo de la pantalla con respecto a la iluminación de donde se encuentre. Marque la casilla de **Brillo automático** en la ventana de **Nivel de brillo** para activar o desactivar la función.

### <span id="page-22-0"></span>**Configurar la pantalla principal**

Para ajustar el efecto de la animación al deslizarse por las ventanas de la pantalla principal.

- 1. Toque y mantenga presionado un área vacía de la pantalla principal.
- 2. En la ventana que aparece en la parte inferior, toque

#### **Personalizar > Efecto**.

3. Elige un efecto y el teléfono mostrará cómo funciona. Seleccione otros efectos hasta que encuentre un favorito.

### **Proteger la privacidad de su teléfono**

Puede proteger su teléfono creando un bloqueo de pantalla. Cuando está activado, debe deslizar la pantalla, dibujar un patrón o introducir un PIN numérico o una contraseña para desbloquear la pantalla del teléfono.

- 1. Toque la **Tecla Inicio**, deslícese entre ventanas y seleccione la aplicación de **Ajustes > Seguridad > Bloqueo de pantalla**.
- 2. Seleccione **Deslizar**, **Patrón**, **PIN** o **Contraseña**. **NOTA:**

Recuerde el patrón, PIN o contraseña que estableció. De lo contrario, tendrá que actualizar el software del teléfono para poder volver a usar el teléfono.

### **Usando su huella digital**

Con el sensor de huella digital, usted puede registrar hasta 5 huellas y usarlas para desbloquear u operar el teléfono.

### **NOTA:**

La función de huellas dactilares solo se puede utilizar cuando el bloqueo de pantalla (**Patron**, **PIN** o **Contraseña**) está habilitado. Cuando el bloqueo de pantalla se restablece a **Deslizar**, todas las huellas dactilares registradas se borraran.

### **Registrar huellas digitales**

- 1. Toque la **Tecla Inicio**, deslícese entre ventanas y seleccione la aplicación de **Ajustes > Seguridad > Huella dactilar**.
- 2. Seleccione su método de respaldo de bloqueo de pantalla y defina si desea utilizarlo para proteger aún más su teléfono.
- 3. Toque **Administrador de huellas dactilares > Agregar huella dactilar**.
- 4. Siga las indicaciones para grabar el centro y luego los bordes de su huella.
- 5. Toque **Aceptar**.

#### **NOTA:**

Seleccione un registro de huella digital existente para cambiar su nombre o eliminarlo.

#### **Establecer funciones al sensor de huellas**

- 1. Toque la **Tecla Inicio**, deslícese entre ventanas y seleccione la aplicación de **Ajustes > Seguridad > Huella dactilar**.
- 2. Establezca las funciones que necesita.
	- **Activa y desbloquea el teléfono:** Coloque el dedo en el sensor de huella digital para desbloquear el teléfono cuando la pantalla este apagada o bloqueada.
	- **Inicio rápido de aplicación: Coloque el dedo en el** sensor de huella digital para iniciar una aplicación predeterminada cuando la pantalla este apagada o bloqueada.

# **Conociendo lo Básico**

### **Supervisión del estado del Teléfono**

La barra de estado en la parte superior de la pantalla principal proporciona iconos de estado del teléfono y servicio en el lado derecho. A continuación se presentan algunos de los iconos que pueden aparecer.

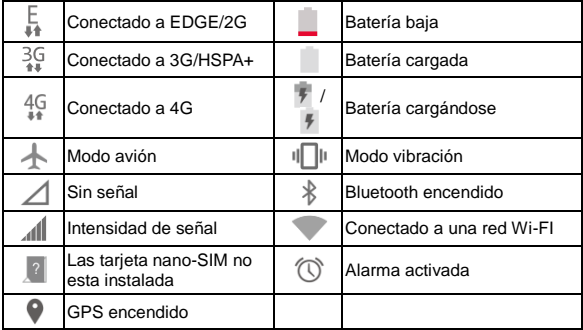

### **Gestión de Notificaciones**

#### **Iconos de Notificaciones**

La barra de estado en la parte superior de la pantalla de inicio proporciona iconos de notificación a la izquierda. A continuación se presentan algunos de los iconos que pueden aparecer.

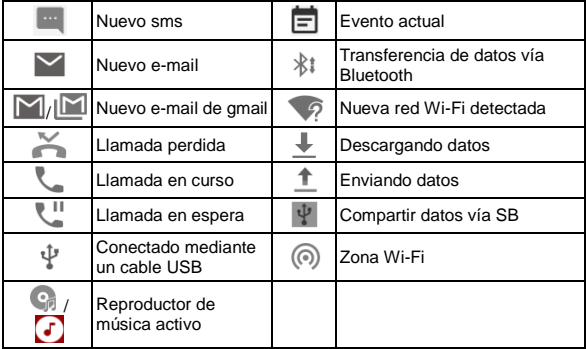

# **Conectarse a redes y otros dispositivos**

### **Conectarse a redes móviles**

#### **Controlar el uso de datos móviles**

Usted activar o desactivar el servicio de datos móviles de su tarieta nano-SIM.

#### **Para activar o deshabilitar el servicio de datos:**

- 1. Toque la **Tecla Inicio**, deslícese entre ventanas y seleccione la aplicación de **Ajustes > Redes móviles**.
- 2. Toque el interruptor de **Datos habilitados**.

#### **Para tener servicio de datos en roaming:**

- 1. Toque la **Tecla Inicio**, deslícese entre ventanas y seleccione la aplicación de **Ajustes > Redes móviles**.
- 2. Toque el interruptor de **Roaming de datos** y seleccione **Aceptar**.

### **NOTA:**

Los datos en roaming pueden incurrir en cargos significativos.

#### **Selección de red preferida**

- 1. Toque la **Tecla Inicio**, deslícese entre ventanas y seleccione la aplicación de **Ajustes > Redes móviles**.
- 2. Toque **Modo de red preferido**.

3. Seleccione el tipo de red con el que prefiere que se conecte el teléfono.

#### **Selección de operador de red**

- 1. Toque la **Tecla Inicio**, deslícese entre ventanas y seleccione la aplicación de **Ajustes > Redes móviles**.
- 2. Toque **Operadores de red** para buscar redes disponibles.
- 3. Seleccione una red de la lista de redes disponibles para registrar manualmente.

Usted también puede seleccionar la opción **Elegir automáticamente** para seleccionar redes manualmente.

#### **Ajustes de Nombre se puntos de acceso**

Para conectarse a Internet, puede utilizar los nombres de punto de acceso (Access Point Names, APN) predeterminados. Y si desea agregar un nuevo APN, póngase en contacto con el proveedor de servicios para obtener la información necesaria.

- 1. Toque la **Tecla Inicio**, deslícese entre ventanas y seleccione la aplicación de **Ajustes > Redes móviles**.
- 2. Toque **Nombres de puntos de acceso >** .
- 3. Toque cada elemento para ingresar la información que recibe de su proveedor de servicios.
- 4. Toque  $\frac{1}{2}$  > Guardar para finalizar.

#### **NOTA:**

Para regresar los APN a su configuración predeterminada, toque

**> Restablecer valores predeterminados**.

### **Conectarse a una red Wi-Fi**

La tecnología Wi-Fi es una de red inalámbrica que puede proporcionar acceso a Internet a distancias de hasta 10 metros, dependiendo de la antena Wi-Fi y sus alrededores.

#### **Encender la antena Wi-Fi y conectarse a una red Wi-Fi**

- 1. Toque la **Tecla Inicio**, deslícese entre ventanas y seleccione la aplicación de **Ajustes > Wi-Fi**.
- 2. Deslice el interruptor del **Wi-Fi** a la posición de encendido.
- 3. Toque un nombre de red para conectarse a él.
- 4. Si la red está protegida, ingrese la contraseña y seleccione la opción **Conectar**.

### **NOTA:**

El teléfono se conecta automáticamente a las redes Wi-Fi utilizadas anteriormente cuando están en el rango.

#### **Agregar una red Wi-Fi**

Usted puede agregar una red Wi-Fi pero si la no red muestra su nombre (SSID) o no pide agrega la contraseña, puede que set fuera de rango.

Para conectarse de manera segura a una red, primero necesitara obtener los detalles de seguridad del administrador de la red.

1. Toque la **Tecla Inicio**, deslícese entre ventanas y seleccione la aplicación de **Ajustes > Wi-Fi**.

- 2. Deslice el interruptor del **Wi-Fi** a la posición de encendido.
- 3. Toque **> Agregar red**.
- 4. Introduzca el SSID de la red (nombre de la red). Si es necesario, introduzca la contraseña u otros detalles de los ajustes de la red.
- <span id="page-30-0"></span>5. Toque **Guardar**.

# **Conectándose a dispositivos Bluetooth®**

Bluetooth® es una tecnología de comunicación inalámbrica de corto alcance. Móviles u otros dispositivos con capacidad Bluetooth pueden intercambiar información de forma inalámbrica a una distancia de unos 10 metros (32.8 pies). Los dispositivos Bluetooth deben estar vinculados antes de realizar la comunicación.

#### **Encender/Apagar Bluetooth**

- 1. Toque la **Tecla Inicio**, deslícese entre ventanas y toque la aplicación de **Ajustes > Bluetooth.**
- 2. Deslice el interruptor del **Bluetooth** a la posición de encendido.

Cuando el Bluetooth este activado, el icono  $\rightarrow$  aparecerá en la barra de estado.

### **Vincular otros dispositivos vía Bluetooth**

1. Toque la **Tecla Inicio**, deslícese entre ventanas y toque la

aplicación de **Ajustes > Bluetooth**.

2. Deslice el interruptor del **Bluetooth** a la posición de encendido.

El teléfono busca y muestra automáticamente el nombre de todos los dispositivos Bluetooth disponibles en el rango

- 3. Seleccione el dispositivo con el que desea emparejarse.
- 4. Confirme que claves de acceso Bluetooth sean las mismas entre los dos dispositivos y toque **Vincular**. Como alternativa, ingrese una clave de acceso Bluetooth y toque **Vincular**.

El vincula miento se completa correctamente cuando el otro dispositivo acepta la conexión o se introduce la misma clave de acceso.

### **NOTA:**

La clave de acceso Bluetooth puede ser para vincular ciertos dispositivos como auriculares y kits de manos libres. Puede tratar con el código 0000 0 1234 (las contraseñas más comunes) o consulte el manual del dispositivo.

### **Compartir internet**

Puede compartir la conexión de datos de su teléfono a través de anclaje o activando la función de punto de acceso móvil para crear un punto de acceso Wi-Fi portátil (Hotspot).

#### **Compartir la conexión de datos vía USB**

Puede acceder a Internet en su computadora mediante la función de conexión USB del teléfono. Esta función requiere de una conexión de datos en una red móvil y puede generar cargos por datos.

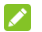

#### **NOTA:**

No puedes transferir archivos entre el teléfono y la computadora mediante USB mientras el teléfono está con conexión USB.

- 1. Conecte el teléfono a la computadora a través de un cable USB.
- 2. Toque la **Tecla Inicio**, deslícese entre ventanas y toque la aplicación de **Ajustes > Más**.
- 3. Enciende **Anclaje USB**. Se creará una nueva conexión de red en la computadora.

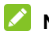

#### **NOTA:**

Para dejar de compartir la conexión de datos, desactiva la **Conexión USB** o desconecta el cable USB.

### **Habilitando la conexión vía Bluetooth**

Si su computadora puede obtener una conexión a Internet a través de Bluetooth, puede configurar su teléfono para compartir su conexión de datos móvil a un su computadora.

- 1. Empareje el teléfono con el ordenador mediante Bluetooth.
- 2. Configure su computadora para obtener su conexión de red a través de Bluetooth. Para obtener más información, consulte los documentos de su equipo.
- 3. Toque la **Tecla Inicio**, deslícese entre ventanas y toque la aplicación de **Ajustes > Más**.
- 4. Encienda el interruptor **Compartir por Bluetooth**. Su

computadora está compartiendo la conexión de datos de su teléfono.

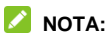

Para dejar de compartir tu conexión de datos, apague el interruptor **Compartir por Bluetooth**.

#### **Comparte la conexión de datos a través de la Zona Wi-Fi**

Puedes compartir la conexión de datos de tu teléfono con otros dispositivos al convertirlo en un punto de acceso portátil Wi-Fi o Zona Wi-Fi. Esta función requiere de una conexión de datos en una red móvil y puede generar cargos por datos.

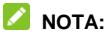

Cuando la función de punto de acceso Wi-Fi portátil está encendida, no puede usar las capacidades Wi-Fi del teléfono para acceder a Internet. Sin embargo, seguirá conectado a Internet mediante la red de datos.

- 1. Toque la **Tecla Inicio**, deslícese entre ventanas y toque la aplicación de **Ajustes > Zona Wi-Fi**.
- 2. Enciende el **Zona Wi-Fi**.

Después de un momento, el teléfono comienza a difundir su nombre de la red Wi-Fi (SSID).

3. En otro dispositivo, ubica el teléfono vía Wi-Fi y conéctate a él para empezar a usar la conexión de datos.

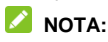

Para dejar de compartir la conexión de datos, apague la **Zona** 

#### **Wi-Fi**.

# **Llamadas telefónicas**

Puede realizar llamadas desde la aplicación Teléfono, Agenda, u otras aplicaciones o widgets que muestren información de contacto. Dondequiera que vea un número de teléfono, normalmente puede tocarlo para marcar.

### **Cómo realizar llamadas**

### **Cómo hacer una llamada desde el teléfono**

- 1. Toque la **Tecla Inicio** y toque el icono .
- 2. Ingrese el número de teléfono al que desea llamar en el panel numérico. Toque ex para borrar dígitos incorrectos.

### $\lambda$  NOTE:

Al ingresar dígitos, el teléfono busca los contactos que coincidan. Si ve el número que desea marcar, tóquelo para realizar la llamada inmediatamente sin introducir el resto del número.

3. Toque **et als de la parte inferior de la pantalla para iniciar** la llamada.

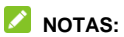

 Para realizar una llamada internacional, mantenga presionada la tecla 0 para ingresar el símbolo más (+). A continuación, escriba el código de país seguido del código de área y, luego, el número de teléfono.

• Para volver a marcar al último número que marco, solo toque el icono cuando el campo de número de teléfono está vacío para ingresar el número automáticamente.

#### **Finalizar una llamada**

Durante una llamada, toque **et alla pantalla**.

### **Cómo contestar una llamada**

Cuando recibe una llamada telefónica, se abre la pantalla de llamada entrante, que muestra el identificador de llamadas o la información sobre el llamante que ha introducido en la aplicación Contactos. Puede responder o rechazar la llamada, o rechazarla con un mensaje de texto.

#### **Cómo responder una llamada**

Cuando reciba una llamada telefónica, deslice el icono **para** responder la llamada.

#### **NOTA:**

Para silenciar el timbre antes de contestar la llamada, usted puede tocar las **Teclas de Volumen** o la **Tecla Encender**.

#### **Cómo rechazar una llamada**

Cuando reciba una llamada telefónica, deslice el icono para rechazar la llamada.

### **Buzón de voz**

Si ha configurado el teléfono para desviar las llamadas al correo de voz, las personas que llaman pueden dejar mensajes de correo de voz cuando no puedan comunicarse con usted. A continuación, le indicamos cómo comprobar los mensajes que dejaron.

- 1. Toque la **Tecla Inicio** y toque el icono .
- 2. Si el teclado alfanumérico está escondido, toque <sup>para</sup> para abrir lo.
- 3. Mantenga pulsada la tecla 1 en el marcador. Si se le solicita, ingrese su contraseña de correo de voz.
- 4. Siga las instrucciones de voz para escuchar y administrar sus mensajes de correo de voz.

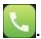

# <span id="page-38-0"></span>**Contactos**

Puede agregar contactos en el teléfono y los sincroniza con los contactos de su cuenta de Google u otras cuentas que admitan la sincronización de contactos.

Para ver sus contactos, toque la **Tecla Inicio**, deslícese entre

ventanas y toque el icono de **Contactos .** Desde allí, puede tocar las pestañas en la parte superior de la pantalla para cambiar rápidamente a grupos de contactos o contactos favoritos.

### **Crear un nuevo contacto**

- 1. Toque la **Tecla Inicio**, deslícese entre ventanas y toque la aplicación de
- 2. Toque  $\begin{pmatrix} 1 \\ 2 \end{pmatrix}$  para agregar un Nuevo contacto.
- 3. Toca el campo de cuenta situado cerca de la parte superior de la pantalla para elegir dónde guardar el contacto. Puede guardar el contacto en el teléfono, una tarjeta nano-SIM o una cuenta web que ha agregado en el teléfono.
- 4. Introduzca el nombre del contacto, números de teléfono, direcciones de correo electrónico y otra información.
- 5. Toque **Guardar**.

### **Correo**

Toque la **Tecla Inicio**, deslícese entre ventanas y toque la aplicación de **Correo**. Úsela para recibir y enviar correos electrónicos, utilizando POP3 o IMAP

# **Configurar la primera cuenta de correo electrónico**

- 1. Cuando abra la aplicación de **Correo** por primera vez, ingrese su **Dirección de correo**.
- 2. Toque **SIGUIENTE**.
- 3. Ingrese su **contraseña**.
- 4. Toque **SIGUIENTE** para que el teléfono recupere automáticamente los parámetros de la red.
- 5. Siga las instrucciones en pantalla para terminar la configuración.

Su teléfono mostrará la bandeja de entrada de la cuenta de correo electrónico y comenzará a descargar mensajes de correo electrónico.

### **Escribir y enviar un correo**

1. Abre tu buzón de correo electrónico y toque

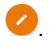

#### **NOTE:**

Si tiene más de una cuenta de correo electrónico añadida en el teléfono, toque la línea del remitente para seleccionar la cuenta que desea utilizar para enviar el mensaje.

2. Ingrese un nombre de contacto o dirección de correo electrónico en el campo **Para**. Separe cada destinatario con una coma.

### **Z** NOTE:

Enviar una copia o una copia oculta a otros destinatarios, toque **> Agregar cc/cco** e ingrese los nombres de contacto o direcciones de correo electrónico.

- 3. Ingrese el asunto del correo electrónico y componga el texto del correo electrónico.
- 4. Toque  $\subseteq$  para agregar imágenes, videos y otros tipos de archivos como archivos adjuntos.
- 5. Toque  $\geq$  en la parte superior derecha de la pantalla para enviar el mensaje.

### **Responder o reenviar un correo electrónico**

1. Abre el correo al que deseas responder o reenviar desde la

Bandeja de entrada.

- 2. Haga lo siguiente como necesite:
	- Para responder al remitente, toque  $\blacksquare$ .
	- ▶ Para responder al remitente va todos los destinatarios del correo original, toque  $\leftrightarrow$  o **> Responder a todos**.
	- ▶ Para reenviar el correo electrónico a otra persona,  $\bullet$  **b**  $\bullet$   $\bullet$   $\bullet$  **Reenviar.**
- 3. Edita tu mensaje y toca  $\geq$ .

# **Cambiar la configuración general de correo electrónico**

- 1. Los ajustes generales se aplica a todas las cuentas de correo electrónico que agregue.
- 2. Abra **correo** para abrir la bandeja de entrada.
- 3. Toque  $\equiv$  > Ajustes > Ajustes generales.
- 4. Realice los cambios y toque  $\leq$  cuando termine.

# **Mensajes**

Puede utilizar la aplicación de Mensajería para intercambiar mensajes de texto (SMS) y mensajes multimedia (MMS).

# **Abrir la aplicación de mensajería**

Toque la **Tecla Inicio**, y después toque la aplicación .

### **Enviar un mensaje**

- 1. En la aplicación de **Mensajes**, toque **en** la esquina inferior de la pantalla.
- 2. Agregue destinatarios de una de las siguientes maneras.
	- Seleccione el campo **Para** y así podrá ingresar manualmente el número del destinatario o el nombre del contacto. Si el teléfono presenta algunas sugerencias, seleccione la que desee agregar.
	- Seleccione destinatarios desde sus contactos o su

registro de llamadas.

- 3. Seleccione el campo **Escribir mensaje** e ingrese el texto del mensaje que desea agregar.
- 4. Si desea enviar un mensaje multimedia, toque el icono  $\subseteq$ para agregar un asunto o adjuntar un archivo al mensaje.

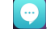

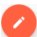

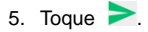

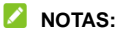

- También puede incluir direcciones de correo electrónico como destinatarios de un mensaje multimedia.
- No agregue un asunto de mensaje ni ningún archivo adjunto si desea enviar un mensaje de texto. De lo contrario, se le puede cobrar por un mensaje multimedia.

#### **Responder un mensaje**

Los mensajes recibidos se añaden a una cadena de mensajes del mismo número. Si un nuevo mensaje proviene de un nuevo número, se crea una nueva cadena.

- 1. En la aplicación de **Mensajes**, seleccione la cadena que contenga el mensaje al que desea responder.
- 2. Escriba su respuesta en el cuadro de texto en la parte inferior. Usted puede tocar el icono  $\equiv$  si desea responder con un MMS.
- 3. Toque  $\geq$ .

### **Ajustes de mensajes**

Toque **> Ajustes** en la aplicación de **Mensajes** para cambiar los ajustes.

# **Cámara**

Puede utilizar su teléfono para tomar fotos y grabar vídeos. Las fotos y los videos se guardaran en el almacenamiento interno del teléfono. Puede copiarlos en su computadora o acceder a ellos en la aplicación de **Galería**.

#### **Tomar una foto**

- 1. Toque la **Tecla Inicio**, deslícese entre ventanas y toque la aplicación de  $\bullet$ .
- 2. Apunte la cámara hacia el sujeto y realice los ajustes necesarios. El modo de cámara automática se utiliza de forma predeterminada.

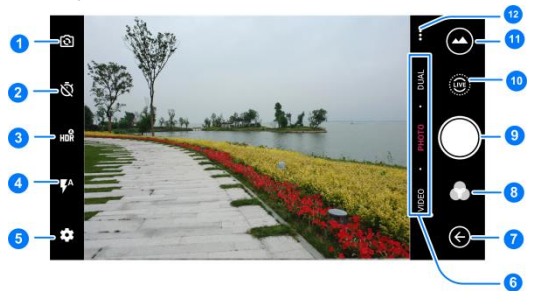

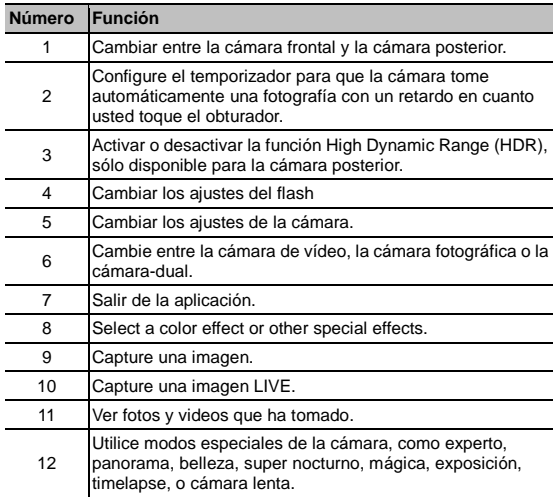

### $Q$  ADVERTENCIA!

Mantenga una distancia segura cuando use el flash. No apunte el flash hacia los ojos de personas o animales.

### **NOTA:**

Puede extender o pellizcar en la pantalla para acercar o alejar

la imagen antes de tomar fotografías.

- 3. Toque el área donde desea que la cámara enfoque, o deje la cámara en autofoco en el centro de la imagen.
- 4. Toque ligeramente **.** Las **Teclas de volumen** también pueden servir para tomar una foto.

### **Grabar un video**

Puede grabar videoclips a velocidad normal. La cámara posterior también le permite grabar vídeo de cámara lenta o lapsos de tiempo.

- 1. Toque la **Tecla Inicio**, deslícese entre ventanas y toque la aplicación de .
- 2. Toque **VIDEO** Si desea capturar un vídeo a velocidad normal. Para capturar un vídeo en cámara lenta o un lapso de tiempo, toque **… > CÁMARA LENTA** o **TIMELAPSE**.
- 3. Apunte la cámara al sujeto. Puede tocar cualquier área de la pantalla que desee que la videocámara se enfoque antes y durante la grabación.
- 4. Toque **para iniciar la grabación.**

#### **NOTE:**

Durante una grabación a velocidad normal en progreso, toque

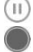

 $\Box$  para pausar la grabación. Durante una grabación, toque para guardar un fotograma.

5. Toque  $\Box$  para detener la grabación.

### **Usar otros efectos de cámara**

Además de capturar fotos y videos de la manera tradicional, la aplicación de cámara ofrece otros efectos especiales. Toque**…**en la pantalla del visor para encontrarlos todos.

- **EXPERTO:** Utilice el modo de cámara manual para ajustar más opciones de cámara para su foto, como ISO, balance de blancos, exposición, etc.
- **PANORAMA:** Capture imágenes panorámicas.
- **BELLEZA:** Capture imágenes en modo de embellecer.
- **SUPER NOCTURNO:** Capture imágenes en entornos con poca luz.
- **MÁGICA:** Capture el flujo de agua, el movimiento de las estrellas o el rastro de los automóviles.
- **EXPOSICIÓN:** Captura dos imágenes para crear un collage.
- **TIMELAPSE:** Establezca un intervalo de tiempo entre cada fotograma cuando graba videos con lapso de tiempo con la cámara posterior.
- **CÁMARA LENTA:** Capture videos en cámara lenta.

### **Usar la cámara dual**

Puede utilizar la cámara de doble lente para tomar fotos, la cual

le brindara una excelente experiencia visual.

1. Toque la **Tecla Inicio**, deslícese entre ventanas y toque la

aplicación de  $\boxed{\bullet}$ 

- 2. Toque **DUAL**.
- 3. Seleccione **BOKEH** o **FOTO 3D**.
- 4. Apunte la cámara hacia el sujeto y realice los ajustes necesarios.
- 5. Toque el obturador **e** para tomar la foto.

### **Solución de problemas**

Si tiene problemas al usar el teléfono, o si se realiza de manera anormal, puede hacer referencia a la tabla de abajo. Si su problema particular no se puede resolver con la información de la tabla, contacte con el distribuidor donde compró el teléfono.

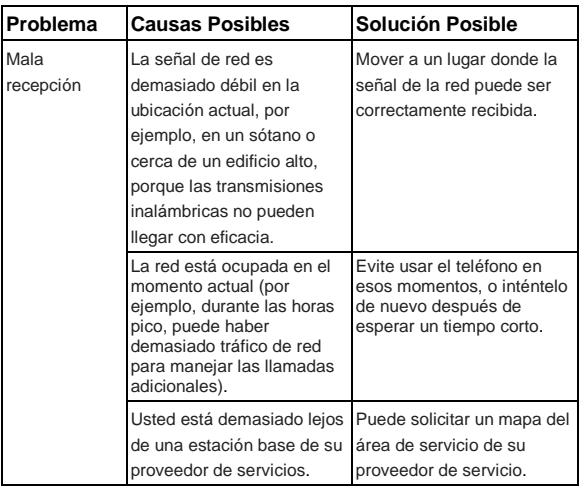

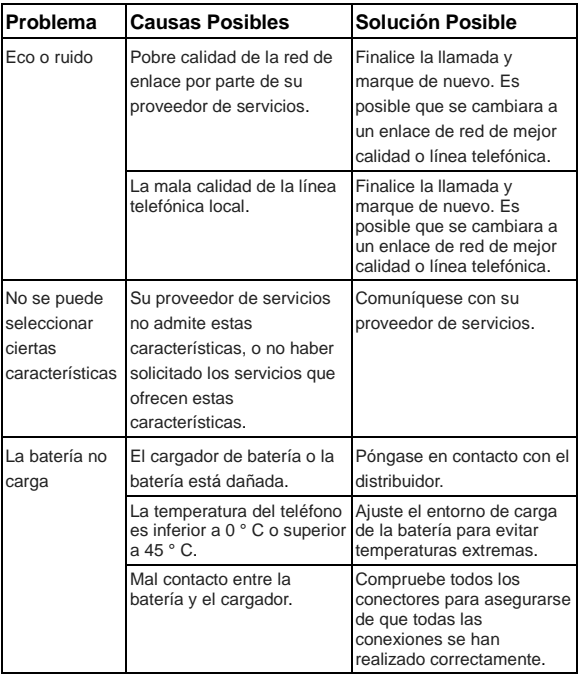

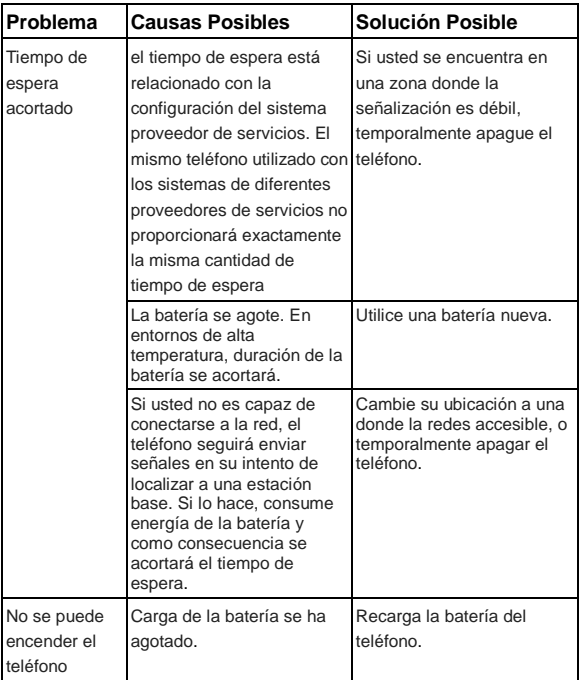

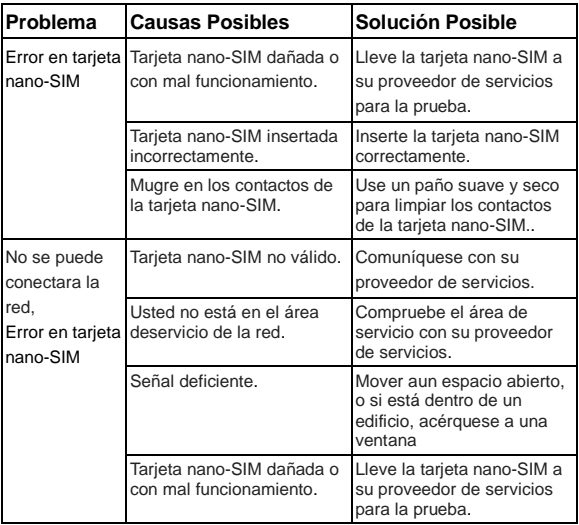

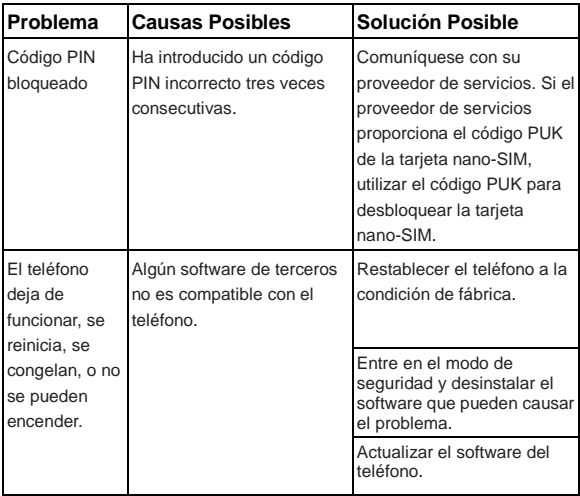

# <span id="page-54-0"></span>**Por su seguridad**

### **Seguridad general**

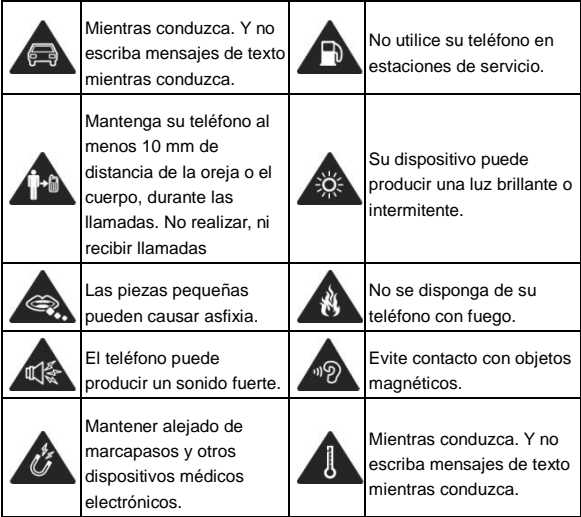

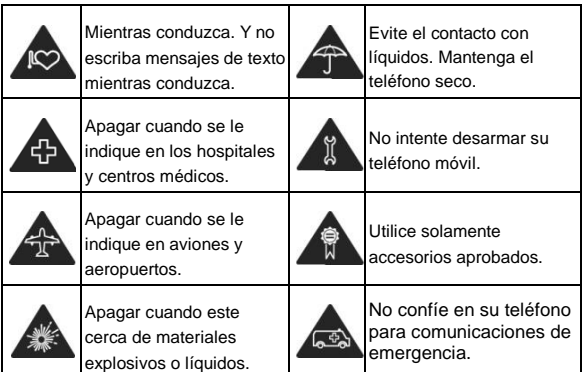

# **Información sobre la exposición a la RF (SAR)**

Este teléfono está diseñado y fabricado para no sobrepasar los límites de emisión para la exposición a la radiofrecuencia (RF) establecido por la Comisión Federal de Comunicaciones ("Federal Communications Comission", o FCC) del gobierno de los Estados Unidos de América.

Durante las pruebas de SAR, este dispositivo se ajusto para transmitir al nivel de potencia certificado en todas las bandas de frecuencia probadas, y fue colocado en

posiciones que simulan la exposición a la RF en el uso cerca de la cabeza sin separación, y cerca del cuerpo con la separación de 10 mm. Aunque la SAR determina el nivel de potencia certificado, el nivel real de la SAR del dispositivo en funcionamiento puede estar muy por debajo del valor máximo. Esto se debe a que el teléfono está diseñado para funcionar a varios niveles de potencia y para usar sólo la potencia requerida para alcanzar la red. En general, mientras más cerca se encuentre de una radio base, menor será la potencia de salida.

El estándar de exposición para dispositivos inalámbricos emplea una unidad de medida que se conoce como "Tasa de absorción especifica", o SAR (Specific Absorption Rate). El límite de SAR establecido por la FCC es de 1.6 W/kg.

Este dispositivo cumple con la SAR para población general / límites de exposición no controlados en ANSI/IEEE C95.1-1992 y ha sido probado de acuerdo con los métodos y procedimientos de medición especificados en IEEE1528.

La FCC ha otorgado una autorización para este modelo de teléfono con todos los niveles de SAR evaluados en cumplimiento con las directrices de exposición de RF por la FCC. La información de la SAR de este modelo de teléfono está archivada por la FCC y puede encontrarse en la sección Display Grant de la página [www.fcc.gov/oet/ea/fccid,](http://www.fcc.gov/oet/ea/fccid) después busque por su FCC ID: **XXXXXXXXXXX** 

En este dispositivo, el valor de SAR más alto reportado en uso cerca de la cabeza fue de  $X.XXX$  W/kg, y de uso cerca del cuerpo de X.XXX W/ka.

Si bien puede haber diferencias entre los niveles de SAR de varios teléfonos y en diversas posiciones, todos cumplen con los requisitos del gobierno.

El cumplimiento de la SAR para usarlo en el cuerpo se basa en una distancia de separación de 10 mm entre el dispositivo y el cuerpo humano. Sostenga este dispositivo al menos a 10 mm de su cuerpo para asegurar el nivel de exposición de RF compatible o inferior al nivel reportado. Para soportar el uso cerca del cuerpo, utilice una carcasa o funda, que no contengan componentes metálicos, para mantener una separación de 10 mm entre este dispositivo y su cuerpo.

El cumplimiento de la exposición a la RF con cualquier accesorio, hecho de metal, no ha sido probado ni certificado, y el uso de estos accesorios cerca del cuerpo debe ser evitado.

### **Regulaciones de la FCC**

Este dispositivo cumple con la sección 15 de las normas de la FCC. La operación está sujeta a las dos siguientes condiciones: (1) Este dispositivo no puede causar interferencias perjudiciales y (2) este dispositivo debe aceptar cualquier interferencia recibida, incluidas las interferencias que puedan provocar un funcionamiento no deseado.

Este equipo ha sido probado y cumple con los límites para

un dispositivo digital de clase B, conforme a la parte 15 de la normas de la FCC. Estos límites están diseñados para proporcionar protección razonable contra interferencia dañina en una instalación residencial. Este equipo genera, utiliza y puede irradiar radiofrecuencia y, si no está instalada o es utiliza de acuerdo con las instrucciones, puede causar interferencia perjudicial a las comunicaciones. Sin embargo, no hay ninguna garantía de que no habrá interferencias en una instalación en particular. Si éste equipo causa interferencia dañina a la recepción de radio o televisión, lo que puede determinarse apagando y encendiendo el equipo, se recomienda al usuario que intente corregir la interferencia por una o más de las siguientes medidas:

- Reoriente o reubique la antena receptora.
- Aumentar la distancia entre el equipo y el receptor.
- Conectar el equipo a una toma de corriente distinto de aquel al que está conectado el receptor.
- Consultar al distribuidor o a un técnico experto en radio / televisión para obtener ayuda.

#### **PRECAUCIÓN:**

Cambios o modificaciones no expresamente aprobados por el fabricante podrían anular la autoridad del usuario para operar el equipo.

### **Distracciones**

#### **Mientras conduce**

Se debe prestar total atención en todo momento al conducir para reducir el riesgo de accidentes. El uso del teléfono mientras conduces (incluso con un equipo manos libre) puede provocar distracciones y ocasionar un accidente. Debes cumplir con las leyes y normas locales que restringen el uso de dispositivos móviles mientras conduces.

#### **Operación de maquinaria**

Debes prestar total atención en todo momento a la operación de maquinaria para reducir el riesgo de accidentes.

### **Manejo del producto**

#### **Declaración general acerca del manejo y el uso de dispositivo**

Tú eres el único responsable del uso que le des al teléfono y de cualquier consecuencia que se derive de dicho uso.

Siempre debes apagar el teléfono donde se prohíba su uso. El uso del teléfono está sujeto a las medidas de seguridad diseñadas para proteger a los usuarios y su entorno.

- Siempre trata con cuidado el teléfono y los accesorios. Además, mantenlo limpio y en lugares sin polvo.
- No exponga el teléfono ni sus accesorios al fuego o cigarros encendidos.
- No exponga el teléfono ni sus accesorios a líquidos o alta humedad.
- No deje caer, arroje ni intente doblar el teléfono ni sus accesorios.
- No uses productos químicos agresivos, solventes de limpieza ni aerosoles para limpiar el dispositivo o sus accesorios.
- No pintes el teléfono ni sus accesorios.
- No intentes desarmar el teléfono ni sus accesorios; solo debe hacerlo personal autorizado.
- No expongas el teléfono ni sus accesorios a temperaturas extremas, mínimo -[20] y máximo +[60] grados Celsius.
- La temperatura normal de funcionamiento del teléfono es de 0° a 45°. Con el fin de garantizar que el teléfono funcione de manera normal, no uses este teléfono fuera del rango de temperatura.
- Revisa las normas locales con respecto a la forma de desechar productos electrónicos.
- No lleves el teléfono en el bolsillo de atrás, ya que se

puede romper cuando te sientes.

 Ten cuidado con el uso de audífonos, ya que una presión de sonido excesiva desde estos puede causar pérdida de la audición.

#### **Niños pequeños**

No dejes el teléfono ni sus accesorios al alcance de niños pequeños ni permitas que jueguen con él.

Pueden causar heridas a sí mismos o a terceros, o bien, dañar accidentalmente el teléfono.

El teléfono tiene piezas pequeñas con bordes filosos que pueden causar una lesión o que se pueden soltar y crear un riesgo de asfixia.

#### **Desmagnetización**

Para evitar el riesgo de desmagnetización, no dejes dispositivos electrónicos ni medios magnéticos cerca del teléfono por un período prolongado.

### **Descarga electrostática (ESD)**

No toques los conectores metálicos de la tarjeta SIM.

#### **Antena**

No toque innecesariamente la antena.

#### **Posición normal de uso**

Cuando realices o recibas una llamada telefónica, sostén el teléfono junto a tu oído con la parte inferior hacia tu boca.

#### **Bolsas de aire**

No coloques un teléfono sobre una bolsa de aire ni en su área de despliegue.

Antes de conducir un vehículo, guarda el teléfono en un lugar seguro.

#### **Crisis epilépticas / desmayos**

El teléfono puede producir luz y destellos brillantes.

#### **Lesiones por movimientos repetitivos**

Para minimizar los riesgos de lesión por tensión repetitiva cuando envíes mensajes de texto o utilices los juegos del teléfono:

- No sostenga el teléfono con demasiada fuerza.
- Presione levemente los botones.
- Use las funciones que están diseñadas para minimizar las

veces que se presionan los botones, como las plantillas de mensajes y el texto predictivo.

Toma descansos frecuentes para estirarte y relajarte.

#### **Llamadas de emergencia**

Este teléfono, al igual que cualquier otro teléfono móvil. funciona con señales de radio, que no pueden garantizar la conexión en todas las condiciones. Por lo tanto, no debes confiar solamente en un teléfono móvil para las comunicaciones de emergencia.

#### **Sonidos fuertes**

Este teléfono puede producir ruidos fuertes, lo que puede dañar la audición. Baja el volumen antes de usar los auriculares, los auriculares estéreo Bluetooth u otros equipos de audio.

#### **Calentamiento del teléfono**

El teléfono se puede calentar durante el proceso de carga y el uso normal.

### **Seguridad eléctrica**

#### **Accesorios**

Utilice únicamente accesorios aprobados.

No conecte productos o accesorios que sean incompatibles.

Tome el cuidado de no tocar los objetos metálicos, como monedas o llaveros, o permitir que se pongan en contacto o cortocircuito en los terminales de la batería.

#### **Conexión a un automóvil**

Buscar ayuda profesional cuando se conecta una interfaz telefónica al sistema eléctrico del vehículo.

#### **Productos dañados o defectuosos**

No intente desarmar el teléfono ni sus accesorios.

Sólo el personal calificado puede dar servicio o reparar el teléfono o sus accesorios.

Si el teléfono o sus accesorios fueron sumergidos en agua, se han perforado o han sufrido una caída grave, no lo use hasta que haya tomado para que los revisen en un centro de servicio autorizado.

### <span id="page-65-0"></span>**Interferencias**

#### **Declaración general sobre la interferencia**

Se debe tener cuidado al utilizar el teléfono cerca de dispositivos médicos personales, como marcapasos y aparatos auditivos.

#### **Marcapasos**

Los fabricantes de marcapasos recomiendan mantener una distancia mínima de 15 cm entre un teléfono móvil y un marcapasos para evitar posibles interferencias con el marcapasos. Para lograr esto, utilice el teléfono en el oído del lado opuesto al marcapasos y no lo lleve en un bolsillo del pecho.

#### **Aparatos auditivos**

Las personas con aparatos auditivos u otros implantes cocleares pueden experimentar ruidos de interferencia al utilizar dispositivos inalámbricos o cuando uno está cerca.

El nivel de interferencia depende del tipo del dispositivo de audición y la distancia desde la fuente de interferencia. El aumento de la separación entre ellos puede reducir la interferencia. También puede consultar con el fabricante del audífono para estudiar posibles alternativas.

### **Equipos médicos**

Consulte con su médico y con el fabricante del equipo para determinar si el funcionamiento del teléfono puede interferir con el funcionamiento de sus equipos médicos.

#### **Hospitales**

Apaga el dispositivo móvil cuando se te solicite hacerlo en hospitales, clínicas o instalaciones de atención médica. El propósito de estas solicitudes es evitar posibles interferencias con equipos médicos sensibles.

#### **Aeronaves**

Apaga el dispositivo móvil cada vez que el personal del aeropuerto o la aerolínea se lo indiquen.

Consulta con el personal de la aerolínea sobre el uso de dispositivos móviles a bordo de la aeronave. Si tu equipo tiene el "modo avión", debes activarlo antes de abordar la aeronave.

#### **Interferencia en vehículos**

Ten en cuenta que, debido a la posible interferencia con

equipos electrónicos, algunos fabricantes prohíben el uso de teléfonos móviles en sus vehículos a menos que en la instalación se incluya un kit manos libres con antena externa.

### **Ambientes explosivos**

#### **Gasolineras y entornos explosivos**

En lugares con entornos potencialmente explosivos, respeta todos los avisos y advertencias que indiquen que se deben apagar los dispositivos móviles, como el teléfono u otros equipos de radio.

Las áreas con entornos potencialmente explosivos incluyen áreas de abastecimiento de combustible, bajo cubierta en botes, instalaciones de transferencia o almacenamiento de combustibles o productos químicos, áreas donde el aire contenga productos químicos o partículas como granos, polvo o residuos de metal.

### **Detonadores y zonas de detonación**

Apaga el teléfono o dispositivo móvil cuando estés en zonas de detonación o en zonas donde se indique que se deben apagar "radios de dos vías" o "equipos electrónicos" para evitar la interferencia con las operaciones de detonación.

**IFT:** "La operación de este equipo está sujeta a las siguientes condiciones:

- 1) Este equipo no causará interferencias perjudiciales
- 2) Este equipo aceptará cualquier interferencia, incluyendo la que pueda causar su operación no deseada."

#### **DATOS ELECTRICOS DE OPERACIÓN:**

TELEFONO: 3.85 Vcc

ADAPTADOR DE CORRIENTE ca/cc:

Entrada: 100-240 Vca 50/60Hz 300mA

Salida: 5Vcc 1 500mA